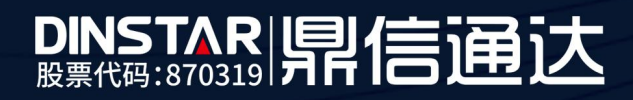

# MTG1000 对接 IMS 双网口配置

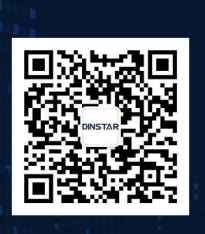

深圳鼎信通达股份有限公司 联系电话:0755-61919966<br>地址:深圳市南山区兴科一街万科云城一期七栋A座18楼

## 目录

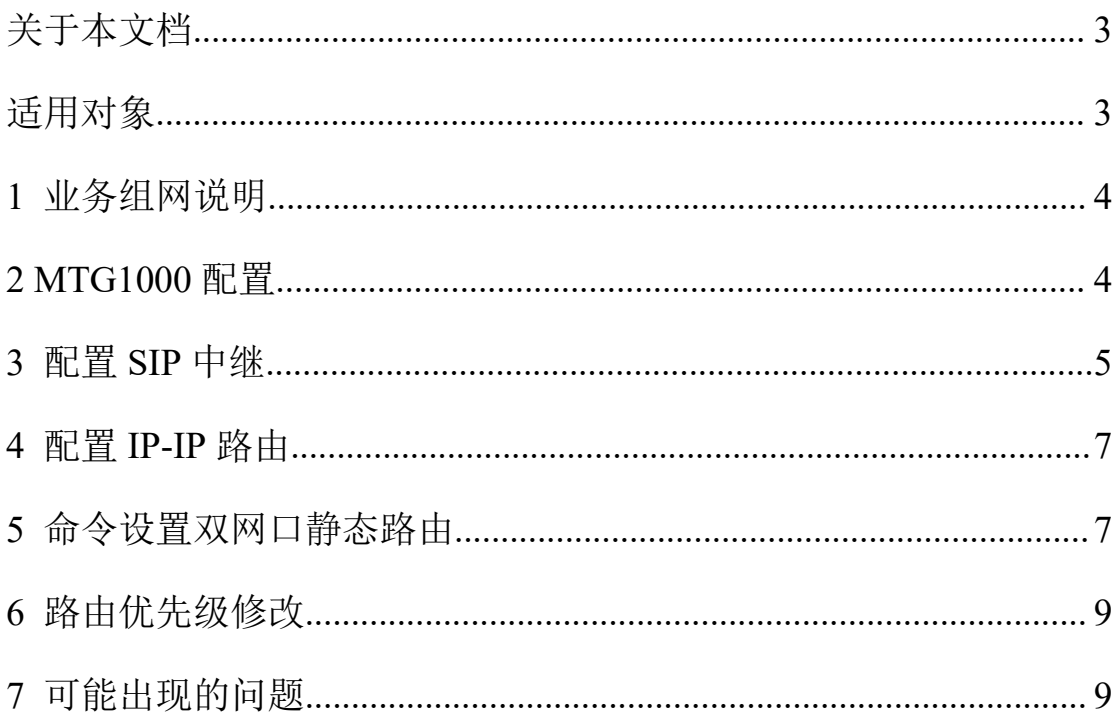

## <span id="page-2-0"></span>关于本文档

本文档主要描述中继网关产品快速配置使用步骤。

## <span id="page-2-1"></span>适用对象

本手册适合下列人员阅读:

- 安装维护工程师
- 技术支持工程师
- 相关技术和市场人员

修订记录

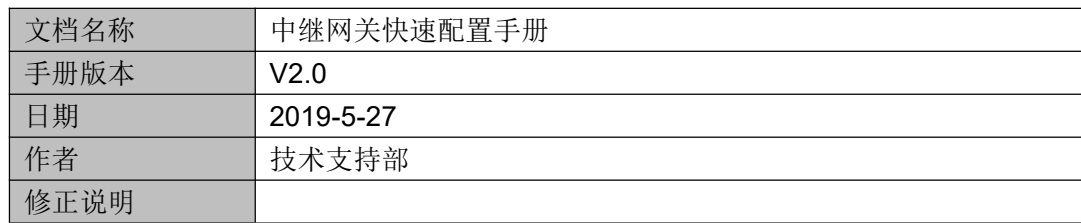

### <span id="page-3-0"></span>**1** 业务组网说明

- (1)客户利用我们的 TG,使用注册方式,对接 ims 服务器;
- (3)客户利用我们的 TG 进行跨网呼叫;

组网图:

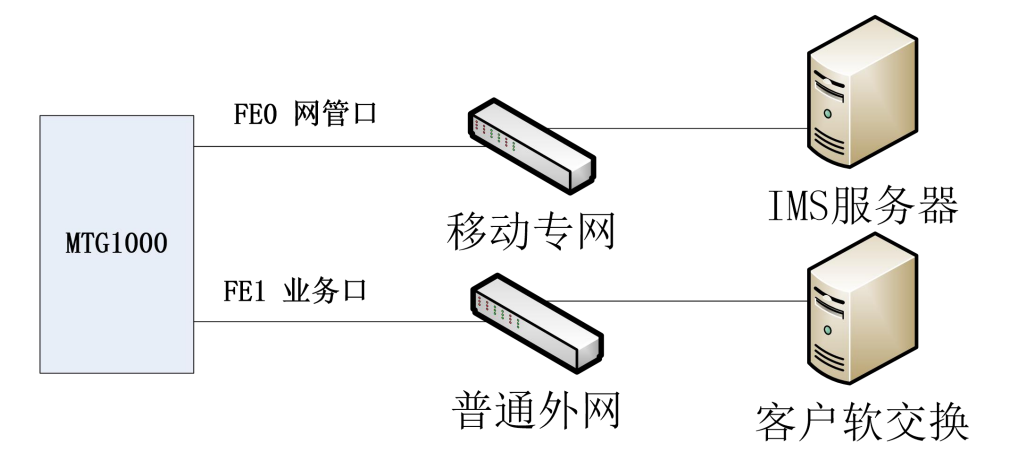

#### <span id="page-3-1"></span>**2 MTG1000** 配置

网管网口 FE0 接 IMS 专线,配置专线的 IP 地址。

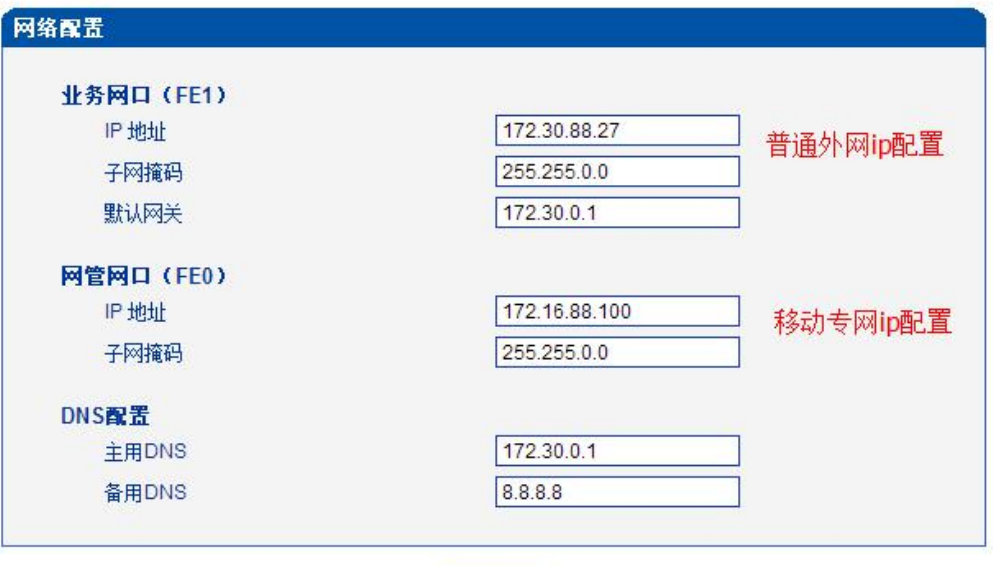

保存

注意: 网络配置将在重启设备之后生效!

#### <span id="page-4-0"></span>**3** 配置 **SIP** 中继

(1)添加对接客户 sip 服务器地址

登陆 web, 点开菜单 SIP 配置-->SIP 中继, 添加对接的SIP 中继, 只需配置三个选项, 其他默认配置:(1)中继名称(自定义);(2)对端地址(SIP 服器 IP 或域名);3、对端端 口。如下图

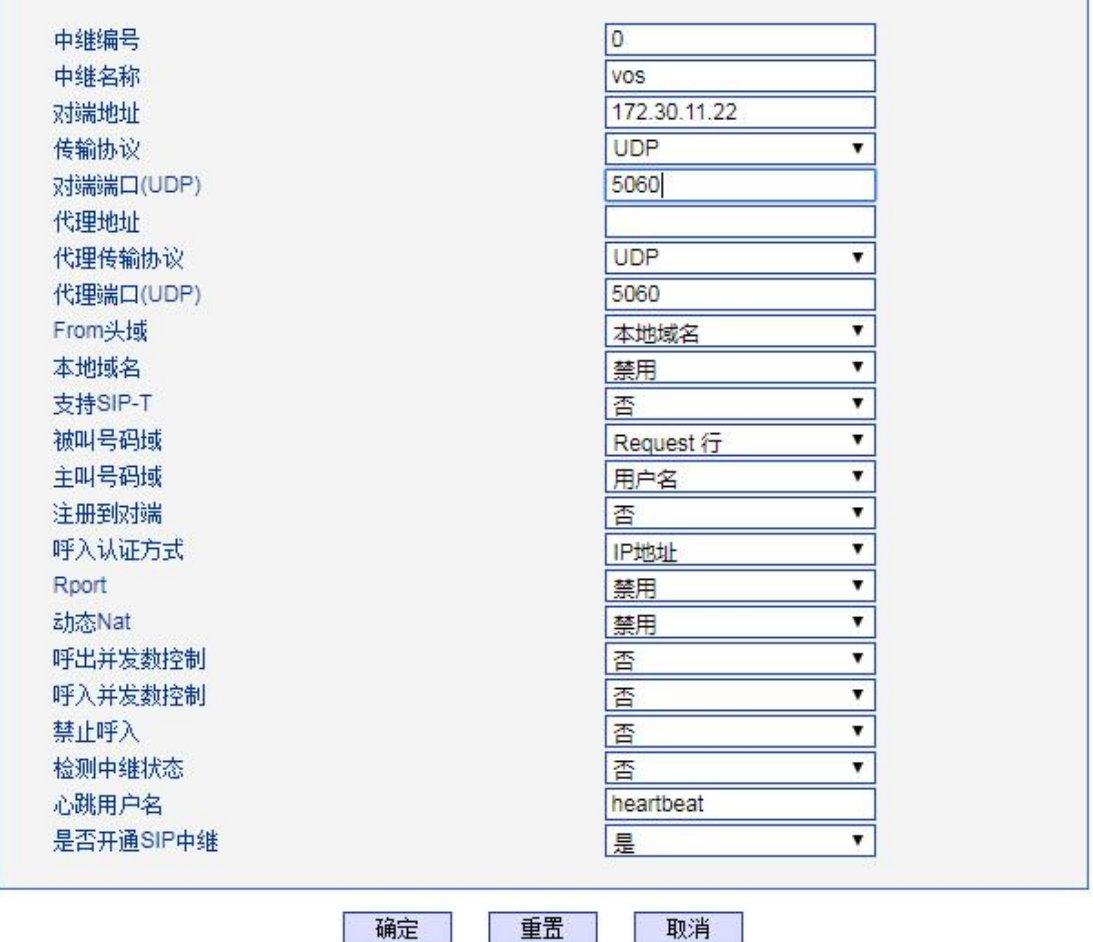

(2)配置 IMS 中继

继续添加一条对接 IMS 中继, 配置 IMS 提供的域名和代理 IP 地址, 并启用注册模式, 参考下图配置。

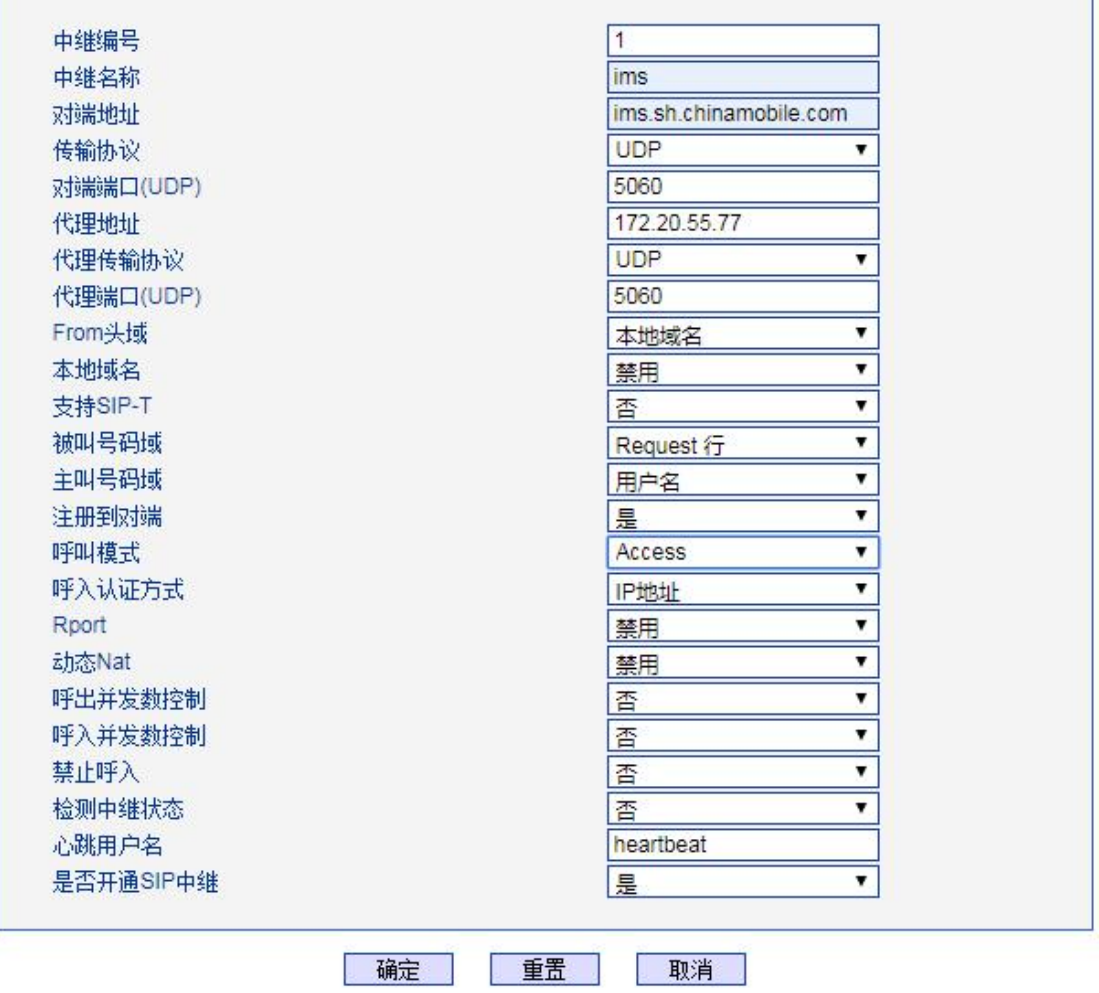

(3)添加注册 SIP 账户

在 SIP 配置—SIP 账户 界面添加 IMS 提供的账户信息, 选择绑定 IMS 中继, 如下图:

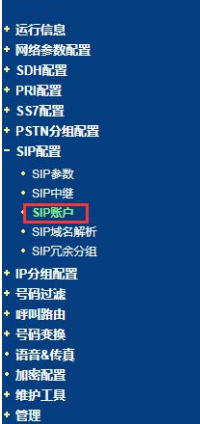

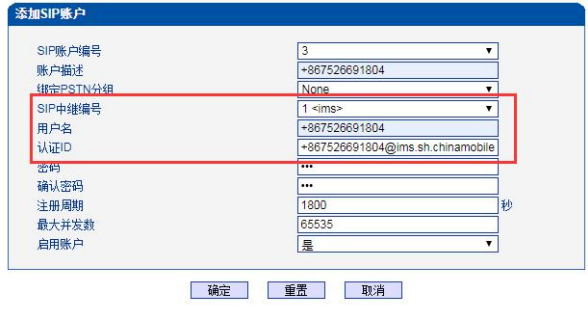

#### <span id="page-6-0"></span>**4** 配置 **IP-IP** 路由

在呼叫路由配置*—IP-IP* 里分别添加一条呼入呼出路由,如下图所示,路由描述自定义, 来源类型和目的类型选择对应的 SIP 中继编号,主被叫号码前缀配置通配符点号".",过滤 规则编号默认配置。

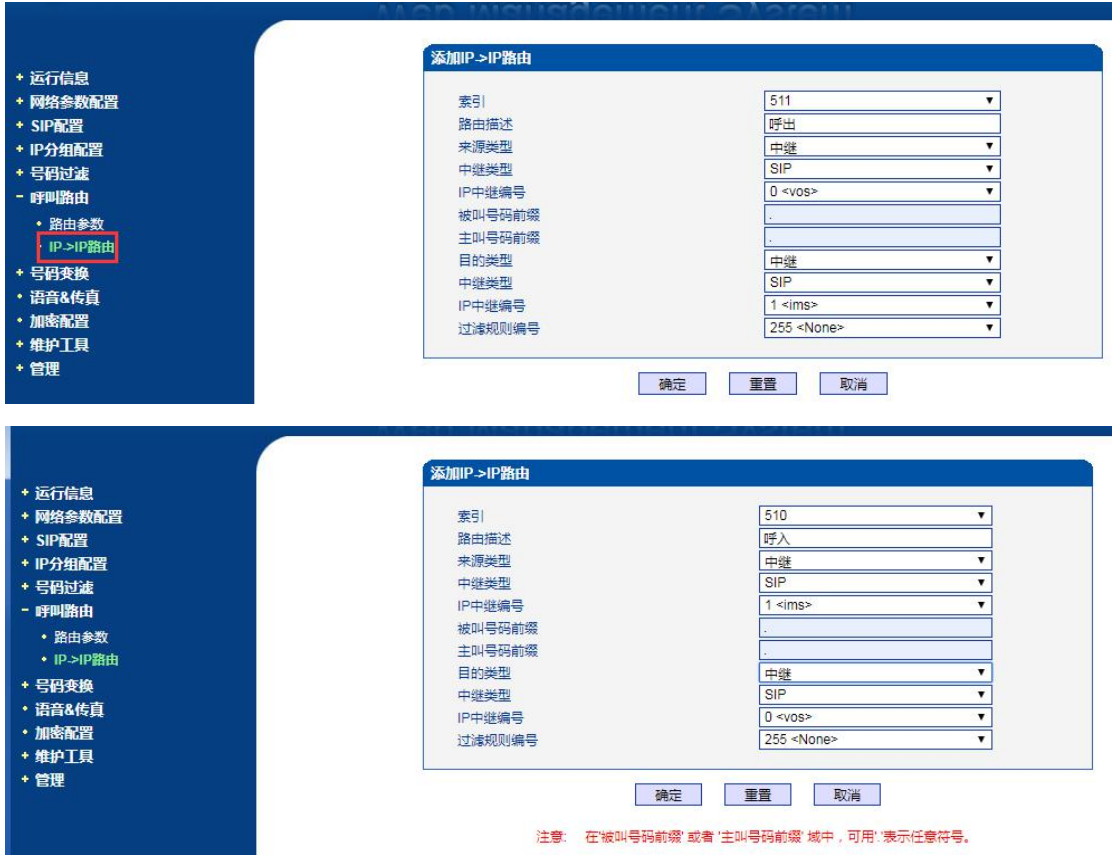

## <span id="page-6-1"></span>**5** 命令设置双网口静态路由

如果 IMS 服务器 IP 和设备的 FE0 口的 IP 地址不在同一个网段,则需要添加静态路由。 Telnet 登陆设备,进入数据库设置,参考下面例子(例如: IMS 服务器 IP 为 172.20.88.88, 网关为 172.16.1.1, 那么需要添加路由, 所有发往 172.20.88.88 的包指定从 FE0 网口出去)

Username:admin Password:\*\*\*\*\*\*\*\*\*\*\*\*\*\*\*\*\* ROS>en ROS#

ROS#^i

Username: sa

Password:\*\*

ROS(sql)#

ROS(sql)#insert staroute (172.20.0.0,255.255.0.0,172.16.1.1,0)

```
并将默认路由优先级调低
```
ROS(sql)#<br>ROS(sql)#sel staroute (\*) Priority **ROWID** NextHop DestIp Mask  $\rightarrow 0.51$  $0.0.0.0$  $\circ$  $\overline{2}$  $0.0.0.0$ 172.30.0.1  $\Omega$ 172.20.0.0 255.255.0.0  $172.16.1.1$  $\overline{O}$ 2 rows selected  $ROS(Sq)$ #<br> $ROS(Sq)$ #

输入命令 ROS(sql)#update staroute (rowid=2) (priority=1)

```
ROS(Sq1)#
ROS(sq1)#sel staroute (*)Priority
ROWTD
                                          Mask
                   DestIp
                                                           NextHop
     \overline{2}0.0.0.00.0.0.0172.30.0.1
                                                                                 \Omega172.20.0.0
     \overline{0}255.255.0.0
                                                       172.16.1.1\mathbf 02 rows selected
ROS(sql)#<br>ROS(sql)#update staroute <mark>(</mark>rowid=2) (priority=1)
 1 Rows updated
ROS(sql)#<br>ROS(sql)#sel staroute (*)
                                                                        Priority
ROWID
                                          Mask
                                                           NextHop
                   DestIp
                  0.0.0.00.0.0.0172.30.0.1
     \overline{2}\mathbf{1}\overline{0}172.20.0.0
                                 255.255.0.0
                                                       172.16.1.1\Omega2 rows selected
ROS(sq1)#
```
这样配置后, 当数据要往 172.20.0.0 网段送的时候, 就会送给 172.16.1.1 网关, 而网关 IP 和 FE0 网管口 IP 在同一网段, 所以数据最后是从网管口出去;

继续输入命令 update intparam (paramid=172) (paramval=1)修改内部参数表 172 号参数, 将值置为 1;

#### <span id="page-8-0"></span>**6** 路由优先级修改

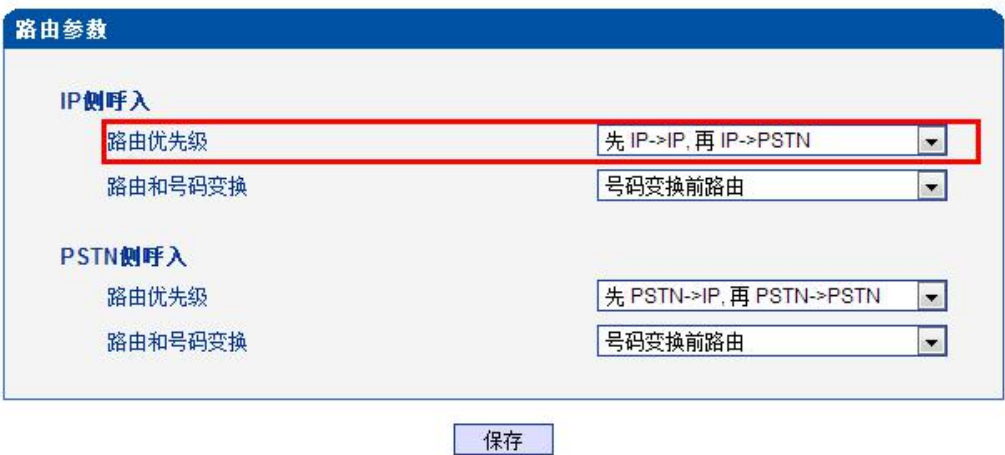

#### <span id="page-8-1"></span>**7** 可能出现的问题

(1)注册消息

注册消息的 via & contact 还是携带了业务口的 ip, 如果 ims 检查严格的话,可能会拒绝

注册;可修改,到时看对接情况;

[138-17:06:56:200]<br>MSG :--->> to 172.16.200.101/5060 crypt:FALSE Trunk Call proto:UDP len:465

[139-17:06:56:200]REGISTER Sip:172.16.200.101 SIP/2.0<br>
Via: SIP/2.0/UDP 172.30.88.27:5060; Uranch=29h64bK67351b2ea2ee4737ff3ab0f1463731af; rport<br>
Via: SIP/2.0/UDP 172.30.88.27:5060; Uranch=29h64bK67351b2ea2ee4737ff3ab0f146

(2)Invite 消息

From 字段需改为携带对方域名。<br>|[137-16:26:48:510]<br>|MSG :--->> to 172.16.88.18/5060 crypt:FALSE Trunk Call proto:UDP len:823 MSG :--->> to 172.16.88.18/5060 crypt:FALSE Trunk Call proto:UDP len:823<br>[138-16:26:48:510]INVITE sip:4589@172.16.88.18 SIP/2.0<br>Via: SIP/2.0/UDP 172.16.88.100;branch=29hG4bK2a244b6240c46eeccO713c62d9489a0;rport<br>From: <sip:  $[139-16:26:48:510]$ Content-Length: 318 v=0<br>
v=0 mstar 6405482269960441144 3361399217147018948 IN IP4 172.16.88.100<br>
s==<br>
==TN IP4 172.16.88.100<br>
t=0 0<br>
m=audio 9196 RTP/AVP 4 18 0 101<br>
m=audio 9196 RTP/AVP 4 18 0 101<br>
m=audio 9196 RTP/AVP 4 18 0 101<br>
a=ftpmap:1